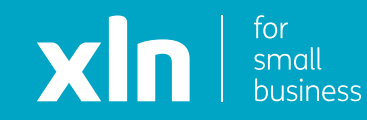

## xin cloud voice Voicemail Set Up Guide

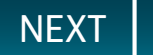

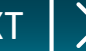

## <span id="page-1-0"></span>**Adding a voicemail using the phone.**

If you dial 1571 on your phone, this will direct you to a guide on how to add voicemail.

If you have a Hunt Group or a menu (Auto Attendant) active, this option will not work.

To add voicemail to a Hunt Group or Auto Attendant, please see the information in the Hunt Group Set Up Guide and/or the Auto Attendant Set Up Guide.

<span id="page-2-0"></span>You will have received username and password and a link to the Cloud Voice portal via email from a member of the XLN team.

**Log-in** to the portal using the link, username and password provided.

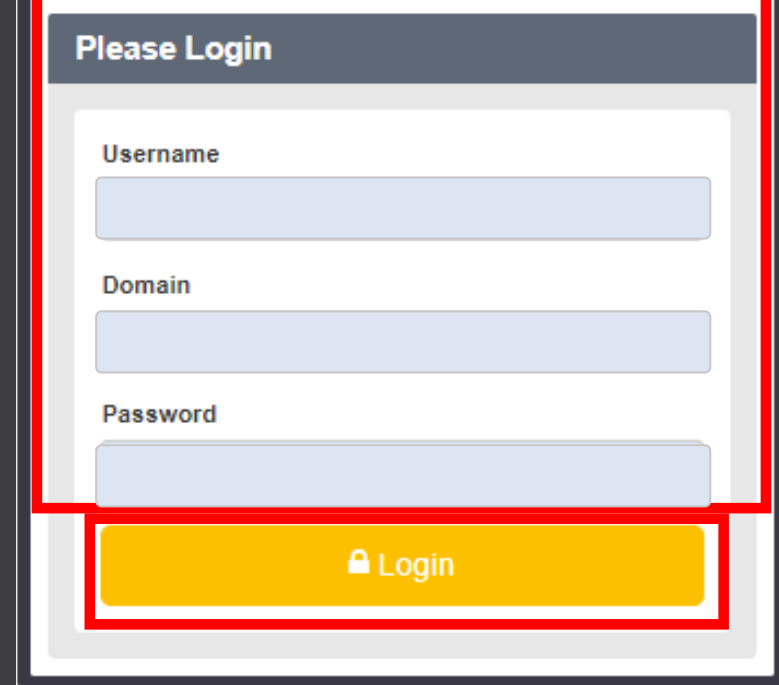

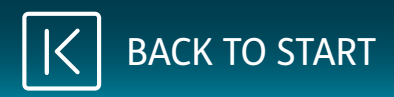

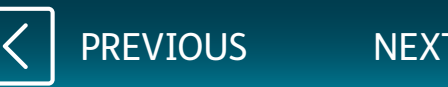

<span id="page-3-0"></span>Once you have logged in, click **Sites** on the top navigation bar followed by the **green search button**.

You should then see the name of the site that has been created for you.

Choose the site name by pressing the **Select** button and then click the **Features** button on the navigation bar on the left.

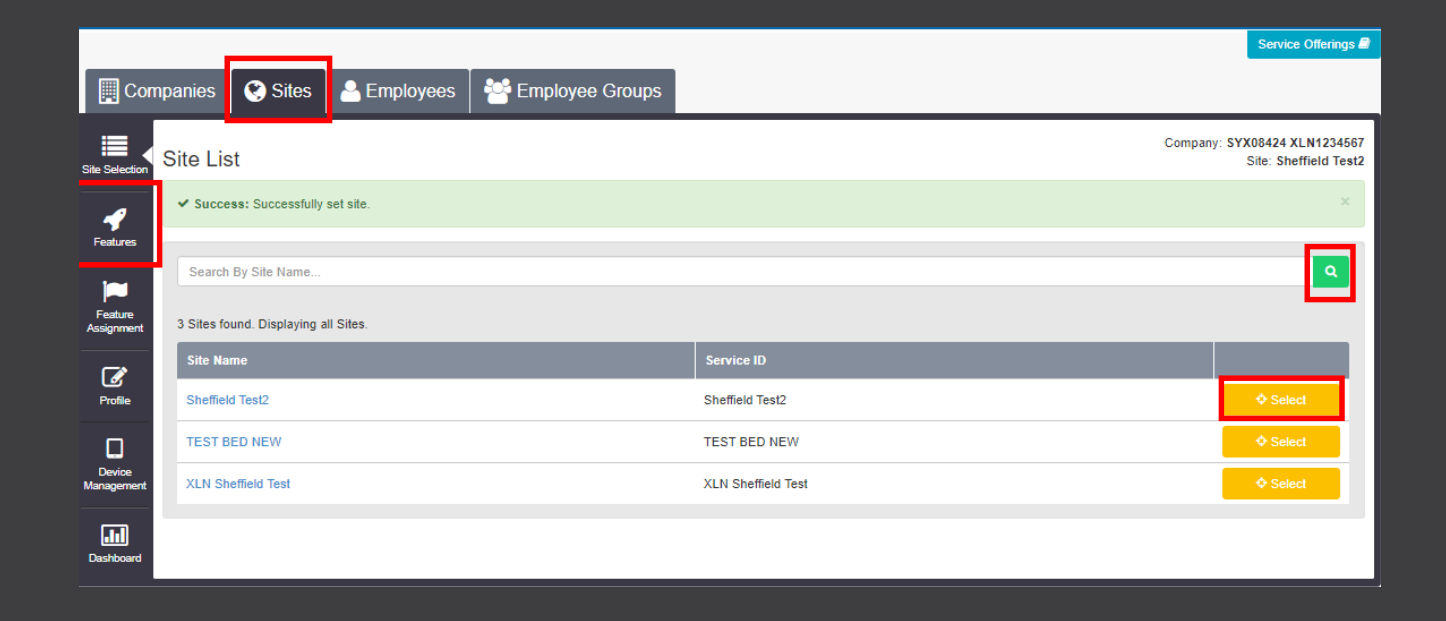

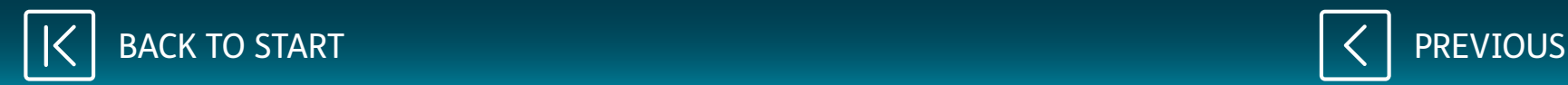

<span id="page-4-0"></span>Once you have clicked **Features**, click on **Employees** at the top.

Click on the **green search button**.

Click on **Select** next to the active user you want to register and click on **Features**.

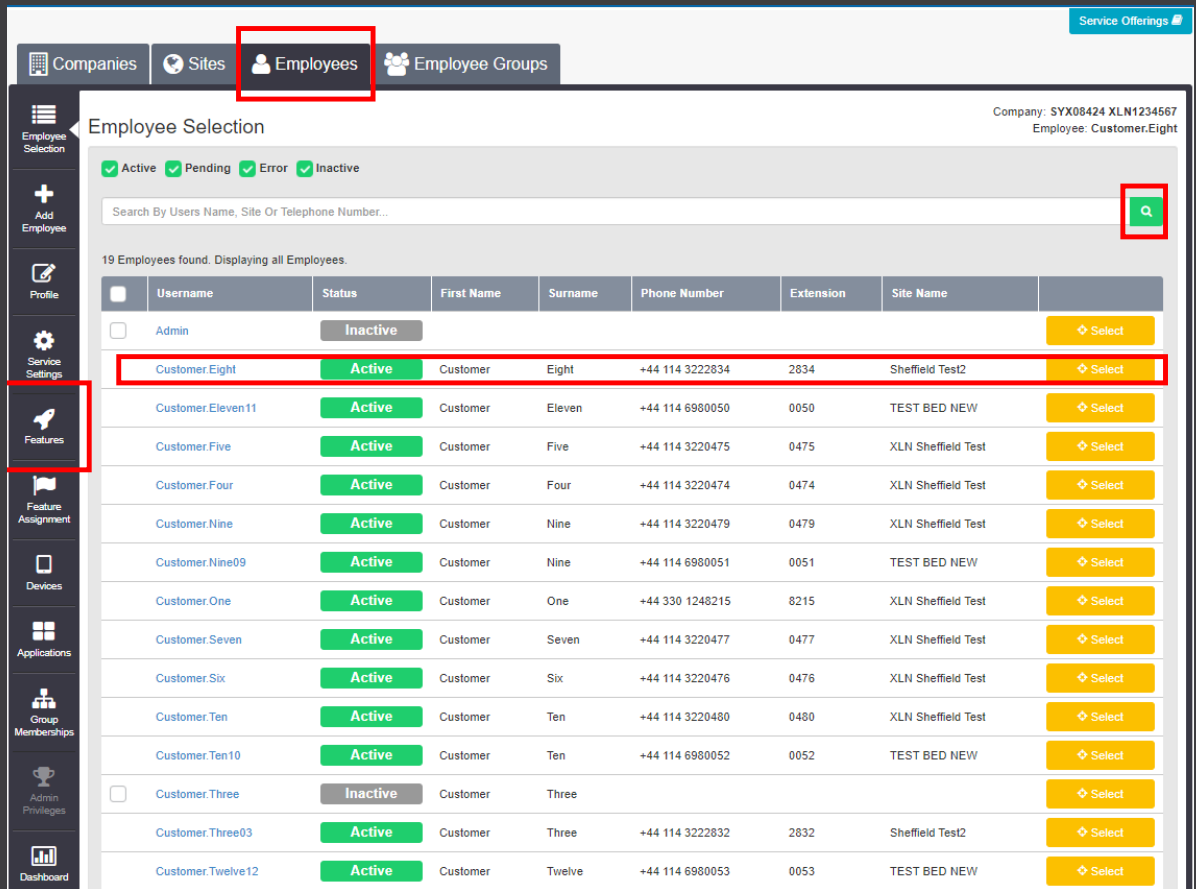

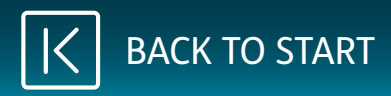

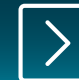

<span id="page-5-0"></span>On the **Features** list, scroll down to **Voicemail**.

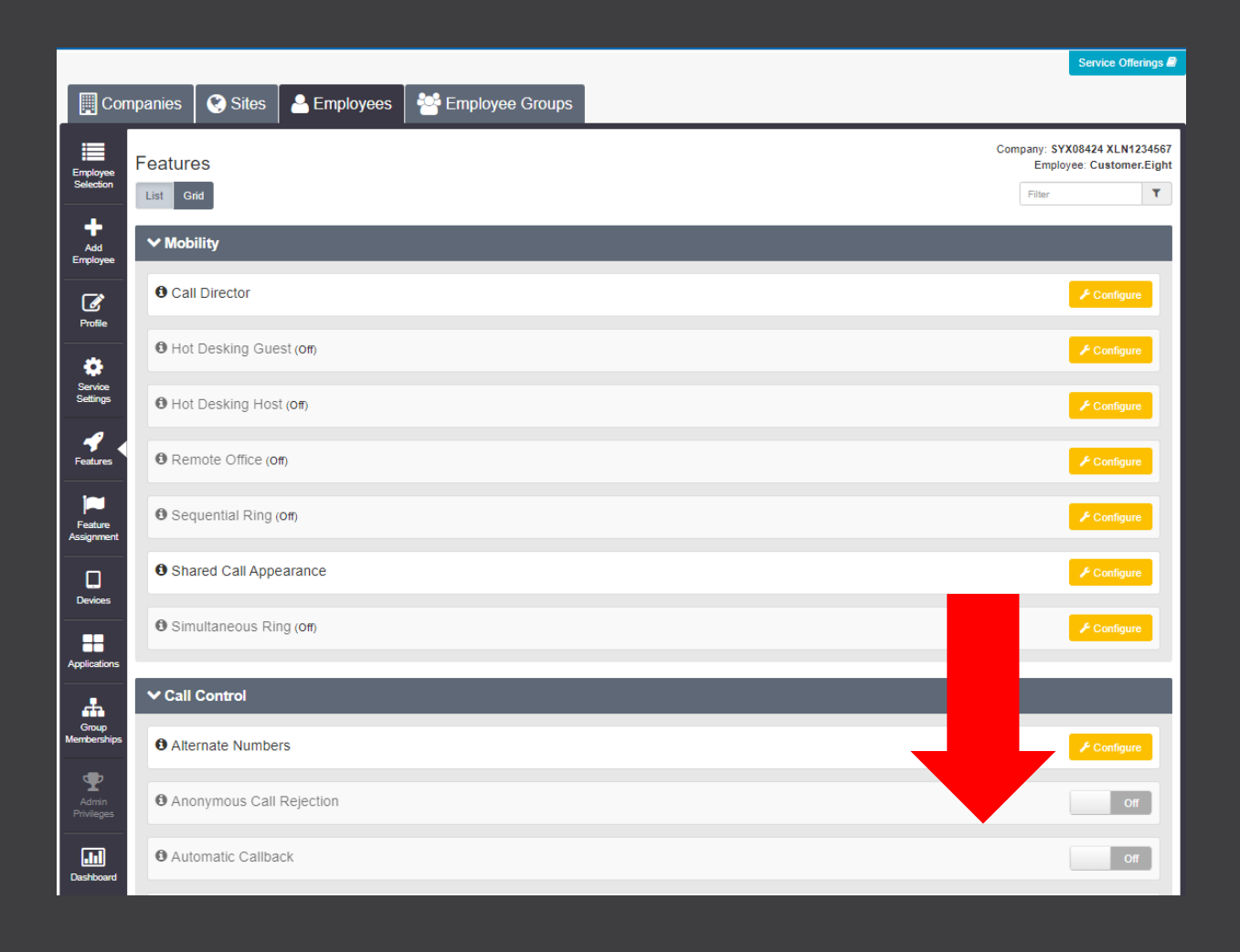

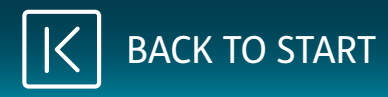

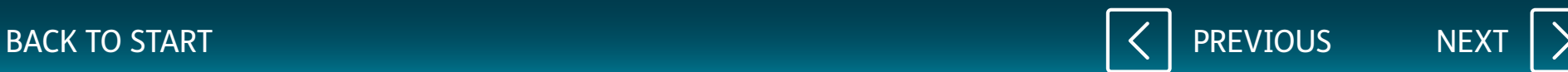

## <span id="page-6-0"></span>Click **Configure** next to **Voicemail**.

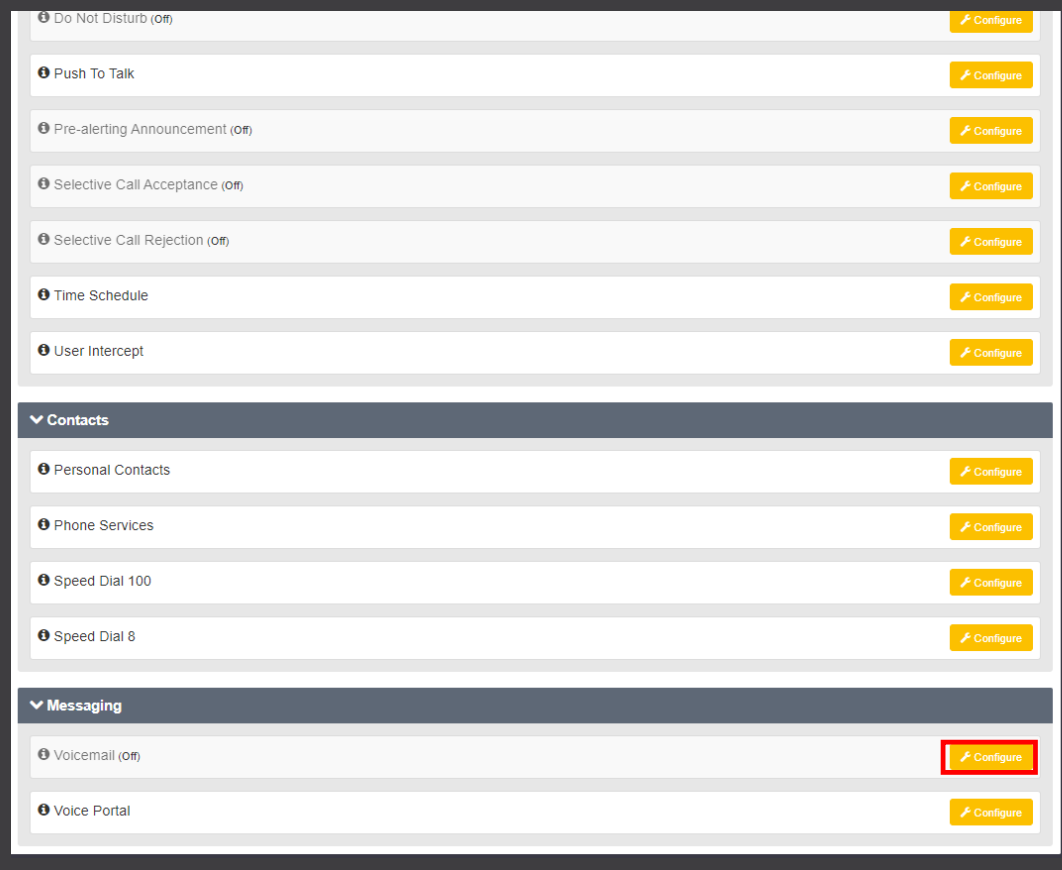

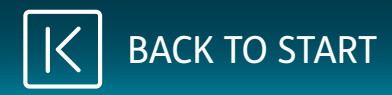

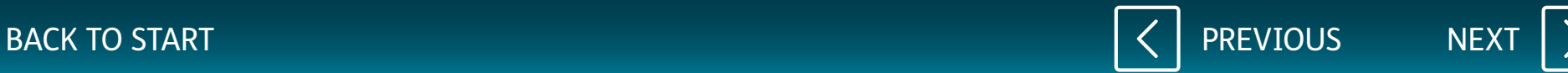

<span id="page-7-0"></span>Tick the box for **Turn On Voicemail**.

To add a personal greeting, click on **Personal** and click **Choose File**.

Select the file you have recorded using the Broadsoft Recorder.

See below links for the App:

**[Google Play](https://play.google.com/store/apps/details?id=com.yydigital.broadsoft.recorder&hl=en_GB)**

**[Apple App Store](https://itunes.apple.com/gb/app/broadsoft-recorder/id635802005?mt=8)**

Tick the box **Auto Deletion** to auto delete.

Voicemails can be sent directly to an email address. The email will contain the number the customer called on, date/time of the call, and the voicemail's audio file. Enter an email address, click on **Add**. Once you have finished, click **Save**.

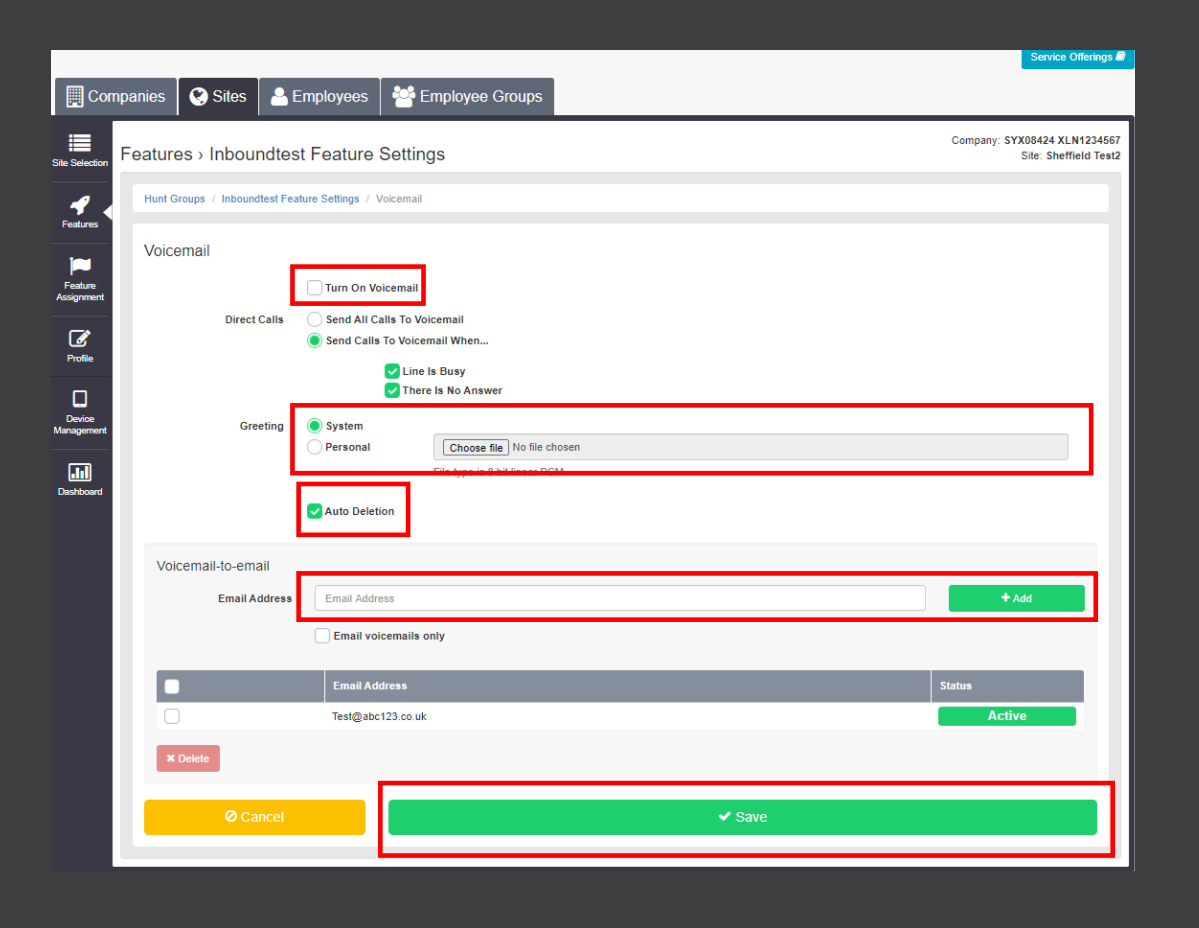

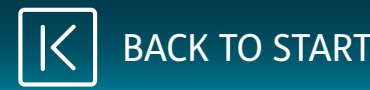

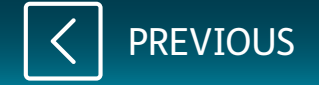